## **I-O DATA**

HDLZ-OPシリーズ

B-MANU201395-04

■添付品を確認する

□保証書(1枚)

□インデックスラベル(1枚)

□必ずお読みください(本紙)

本製品の使用方法については、本製品が対応するHDL-Zシリーズに添付の【管理マニュアル】をご覧ください。

## 【重要】HDL-ZシリーズのHDD1を交換する場合は、必ず以下の手順にしたがってください

次の手順で設定をおこなわないと、起動しないなどのトラブルになるおそれがあります。必ず以下の手順にしたがってください。 ①HDL-Z シリーズの電源を切り、HDD1を入れ替える(詳しくは、【管理マニュアル】の【カートリッジの交換方法】のステップ 2、3 を参照)

②HDL-Z シリーズにディスプレイ、マウス / キーボードを直接つなぐ(詳しくは、【管理マニュアル】の【ネットワークを利用せずに設定する場合】を参照)

③HDL-Z シリーズの電源を入れ、起動メニューで[セカンダリ]を選択する

必ずお読みください

LAN DISK Z専用 交換用HDD

④ [ コントロールパネル ] から [ システム ] → [ システムの詳細設定 ] を開く

⑤ [ 詳細設定 ] タブの「起動と回復」の [ 設定 ] をクリック

⑥「既定のオペレーティングシステム」で、[セカンダリ]を選択し設定する

## 収納ケースの使い方

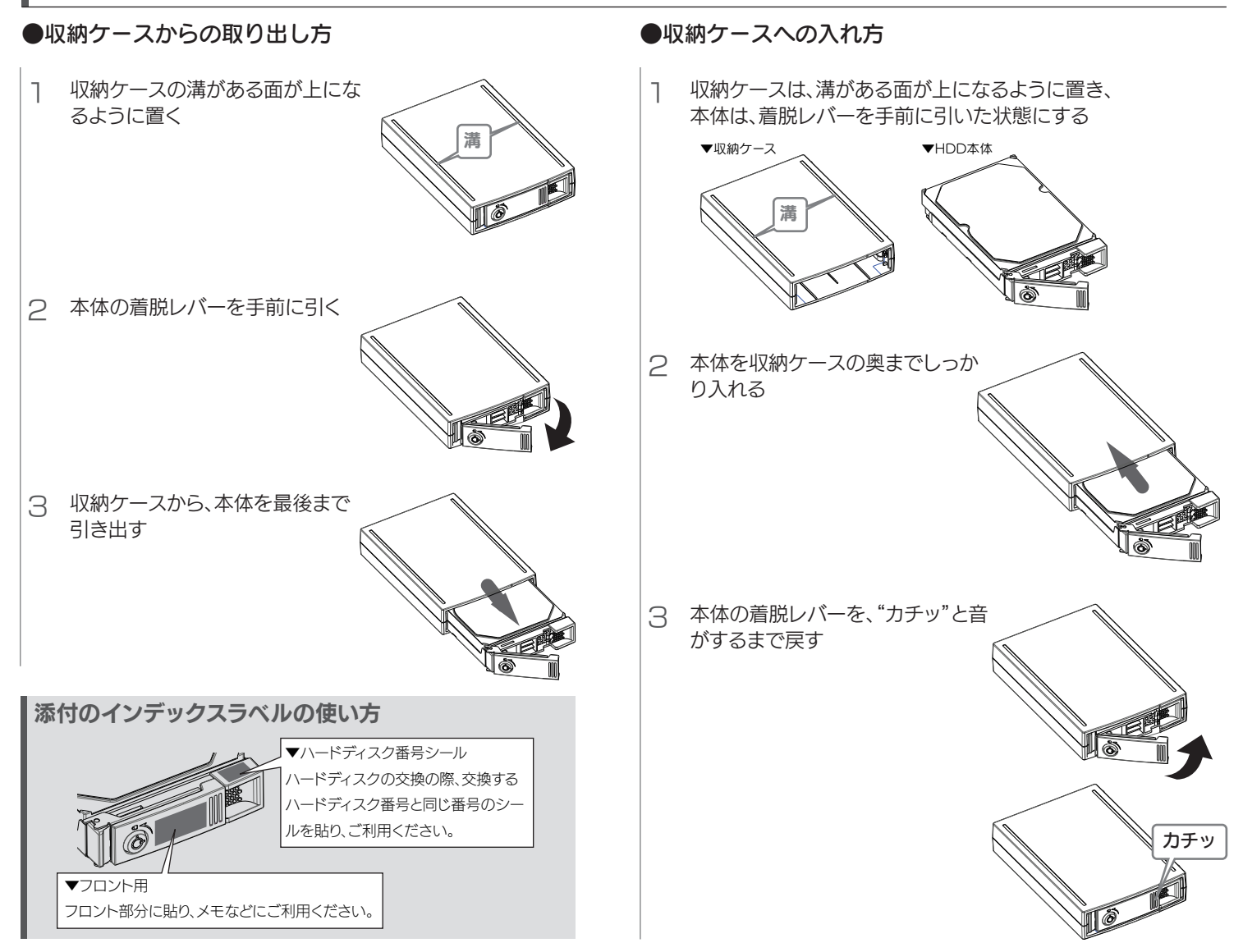

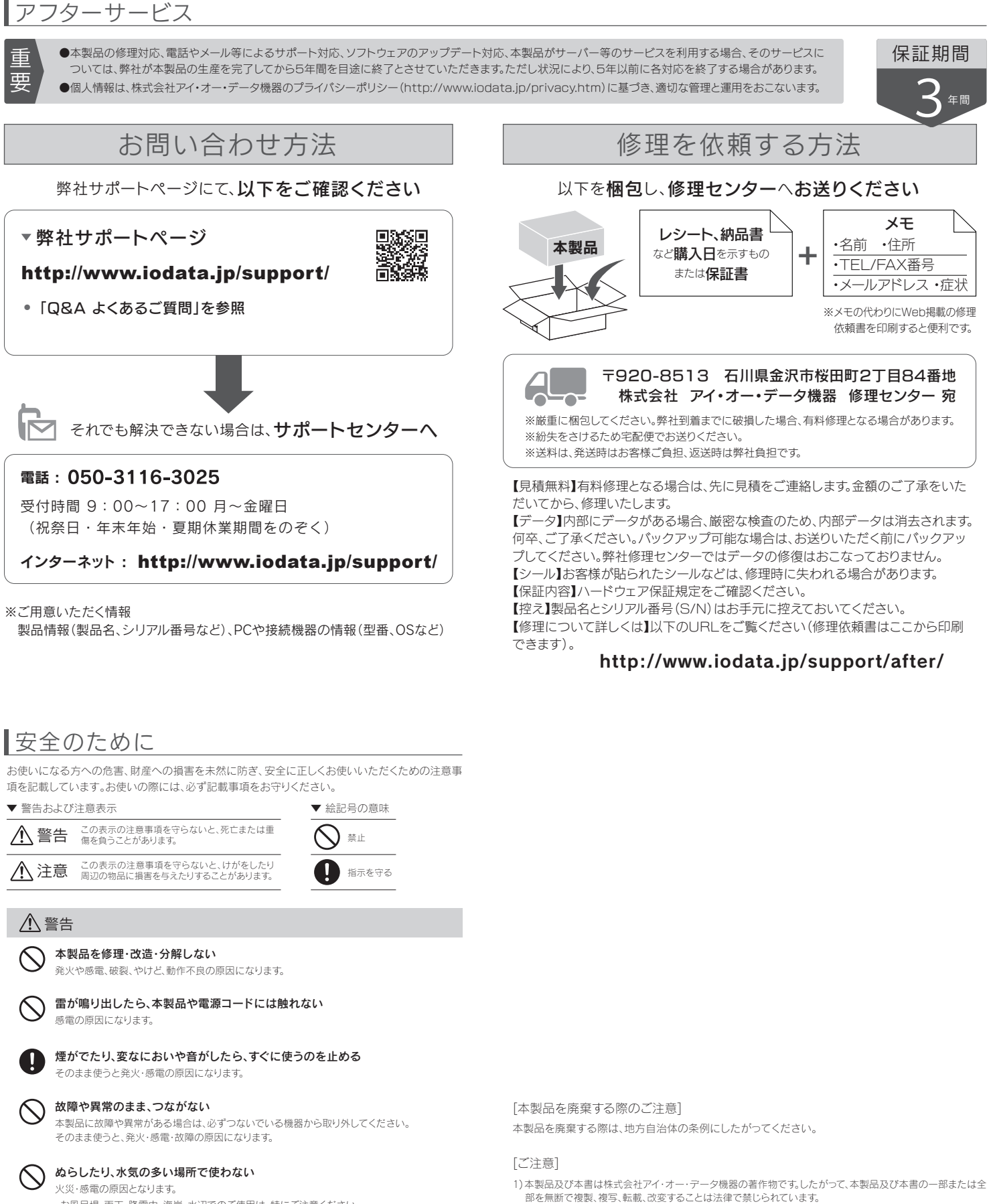

・お風呂場、雨天、降雪中、海岸、水辺でのご使用は、特にご注意ください。 ・水の入ったもの(コップ、花びんなど)を上に置かない。

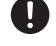

本製品の取り付け、取り外し、移動は、必ずパソコン本体・周辺機器および 本製品の電源を切り、コンセントから電源コードを抜いてからおこなう 電源コードを抜かずにおこなうと、感電の原因になります。

## 注意

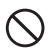

本製品を踏まない 破損し、けがの原因になります。特に、小さなお子様にはご注意ください。 [商標について]

support or after-service for this product outside Japan.)

万全を期されるようご注意願います。

2) 本製品は、医療機器、原子力設備や機器、航空宇宙機器、輸送設備や機器、兵器システムなどの人命に関る設 備や機器、及び海底中継器、宇宙衛星などの高度な信頼性を必要とする設備や機器としての使用またはこれ らに組み込んでの使用は意図されておりません。これら、設備や機器、制御システムなどに本製品を使用され、 本製品の故障により、人身事故、火災事故、社会的な損害などが生じても、弊社ではいかなる責任も負いかね ます。設備や機器、制御システムなどにおいて、冗長設計、火災延焼対策設計、誤動作防止設計など、安全設計に

3) 本製品は日本国内仕様です。本製品を日本国外で使用された場合、弊社は一切の責任を負いかねます。また、 弊社は本製品に関し、日本国外への技術サポート、及びアフターサービス等を行っておりませんので、予めご 了承ください。(This product is for use only in Japan. We bear no responsibility for any damages or losses arising from use of, or inability to use, this product outside Japan and provide no technical

4) 本製品を運用した結果の他への影響については、上記にかかわらず責任は負いかねますのでご了承ください。

記載されている会社名、製品名等は一般に各社の商標または登録商標です。